## Share the Link to Your Parent Portal

Last Modified on 12/19/2023 11:23 pm EST

Now that you have reviewed your Parent Portal Settings and have successfully tested the Parent Portal, you'll want to make it easy for your families to access their portals and manage their accounts.

The Parent Portal is accessed via a URL (web address). There are many ways you can share the link with your families, for example:

- Add a link to your Parent Portal on your website.
- Post the link on your Facebook page.
- Share the link in an email to introduce the Parent Portal to your families.
- Add the link to the statements you email from Jackrabbit and make it easy for your families to log in and make payments.

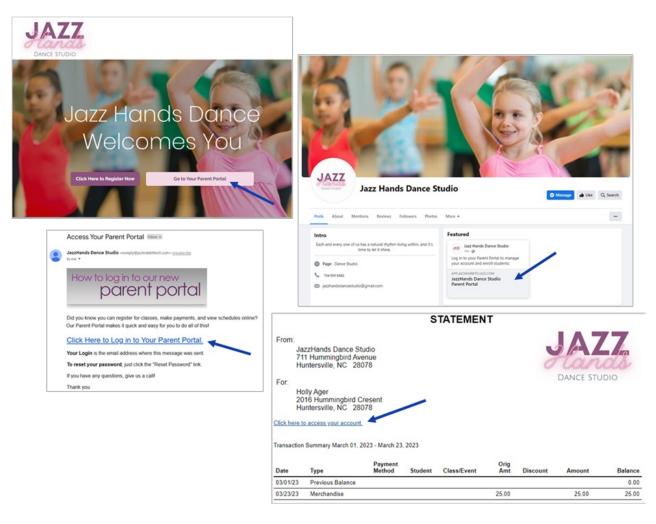

The quickest and most efficient way to get your organization's Parent Portal link is from the Parent Portal Settings page.

Go to the **Gear** icon > **Settings** > **Parent Portal** and select the **Go to the Parent Portal** link. A new browser window will open with your Parent Portal login page. In the browser's address bar, highlight the URL and copy and paste it wherever you need it. With this option, your Organization ID is already in

## the URL!

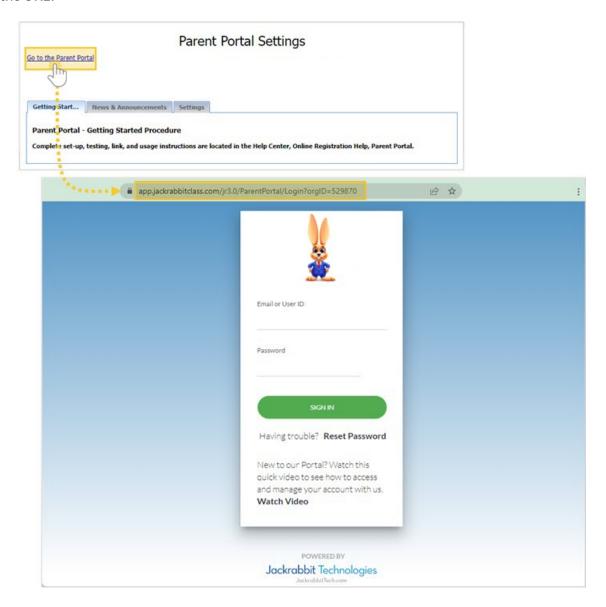

Alternatively, copy the code below and replace the XXXXXX with your Organization ID (found under the *Gear* icon > *Settings* > *Online Registration*).

## Direct code:

https://app.jackrabbitclass.com/jr3.0/ParentPortal/Login?orgID=XXXXXX

## Direct code for a hardcoded website:

```
<a href="https://app.jackrabbitclass.com/jr3.0/ParentPortal/Login?orgID=XXXXXX" target="_blank">Existing Parent Portal Login</a>
```

This example uses the text "Existing Parent Portal Login" for the display link, but you can change it to any text phrase or image you prefer by replacing that section in the code.

Here are some examples of labels for the Parent Portal login:

Parent Login

- Existing Customer Login
- Current Students Portal
- Manage Your Account

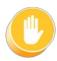

Do NOT **embed** the portal login directly into your webpage. You must**LINK** to the login page. For the Techie - Click here for the why.